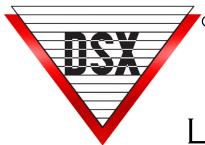

# WHO IS IN LIFE SAFETY MUSTER REPORT

### **OVERVIEW**

Who Is In provides a list of Card Holders shown to be in a selected area or Location. The inclusion of the Card Holder in the report is based on their Zone 1 APB (Anit-passback) status as being IN for the Location of their last Card Read. The Report can be sorted by Company or by Device/Reader (IN Reader).

- Initiated from Who Is In Report Icon on the Reports1 Tab or a predetermined Input alarm (panic button).
- Only displays Card Holders with a Card read within the previous 48 hours (variable) of the report time.
- Variable timer can be used to exclude Card Holders who never Read Out or adjusted to include Card Holders in the facility or compound for multiple days.
- The In / Out Status is by the Card Holder not the credential. A Card Holder may check in with one credential and checkout with a different card or code.
  Example: John Doe checks in at Location 1 with Card A and then checks in at Location 2 with Card B, John Doe is removed from Location 1 and the report will show John Doe "In" at Location 2. (Software Versions prior to 5/6 require Read Out with the same Credential Read In)
  \* When enforcing anti-passback, the same credentials must be used at both In and Out Readers.

#### Sorted by Company (Default setting)

- Company refers to a user defined group of Card Holders, such as by department.
- Provides a separate printout for each Company that shows all Card Holders in as well as the Reader location and time of the Card Holders last use.
- Displays a subtotal of Card Holders In for each Company from a grand total of Card Holders in the Location or Location Group.

#### Sorted by Device

- Provides a separate printout for each Reader showing the time of last Card Holder use as well as the corresponding Card Holder Company.
- Includes a subtotal of Card Holders whose last use was at that Reader from a grand total of Card Holders that are In for the Location or Location Group.
- Sorted by Device is only available when printing the report from within the Software.

## MOBILE COMMAND APP WHO IS IN REPORT

With Version 5.0.14 / 6.0.14 and the DSX Mobile Command, the Who Is In Report can be generated from the smart phone application.

- Easy activation of the Report from anywhere within cellular or Wi-Fi coverage of the System.
- Once triggered from the phone, the report can be:
  - Emailed to a single address or an email group.
    An email group is a group of Card Holders with email addresses in the System- each with a Time Zone that determines when emails can be sent to them.
  - Sent to the default printer of the PC or a network printer.
  - Both emailed and printed.
- Requires Workstation program to be running on the PC that is to print or email the report.

## **MUSTER STATIONS**

When evacuating an area, Muster Stations can be used with an Out Reader that is either portable or permanently located outside the area being evacuated. As Card Holders arrive at the Muster Station, they use their credential at the Out Reader to remove themselves from the Who Is In Report.

#### **Muster Reader Options**

- May be hardwired or wireless.
- A conventional Reader may be used with a Bridge made by Transmitter Solutions for a long range wireless connection that ultimately terminates at the DSX Controller.
- Schlage WPR400 Wireless battery-operated Reader communicates short range to a PIM400-TD2 that connects to the DSX Controller.